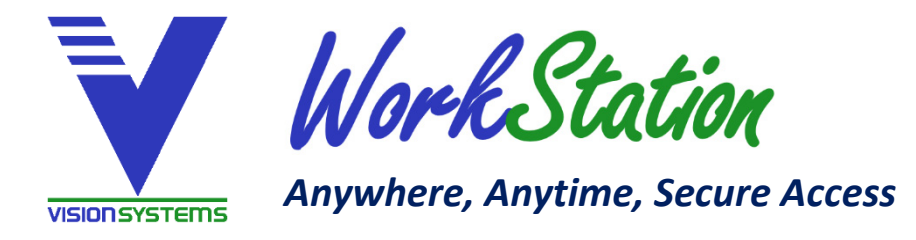

# **What is WorkStation?**

Times have changed and devices that advisors are using with their clients have also changed.

No longer are advisors limited to Windows PCs in the boardroom. Systems are more portable than ever and include a range of different operating systems like Windows, iOS, MacOS, and Android.

Vision Systems WorkStation operates within the Cloud. Advisors or their staff can access remote programs running on a secure Cloud server while all the time appearing as if the software is running locally on your device. Although Cloud based, you can access local printers and save client files and presentations in local storage locations if you choose.

Vision Systems takes care of any hardware and software upgrades, security enhancements, data backups, and system scaling to meet your needs and application demands.

## **What devices can I use to access my WorkStation?**

Any device with access to the internet that runs Microsoft Remote Desktop Services (RDS). For example:

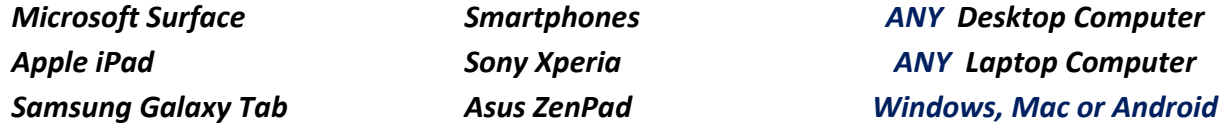

Being mobile also allows you to live stream presentations directly from your phone, tablet, or laptop to your clients' flat screen television making the entire experience much more appealing to them.

### **How do I get connected?**

The first step is to subscribe to the service via the Vision Systems website. We will then assist you with the on‐ boarding process, which includes file migration and ensuring that you have quick and easy access on all devices.

You access your client files by either logging into a webpage or using Microsoft's version of Remote Desktop, which is available for Windows (*on your PC already*), or via download to Android devices, and Apple iOs devices.

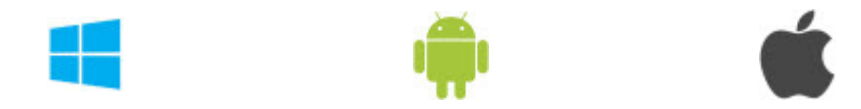

# **Data protection (… compliance people will understand).**

Vision Systems WorkStation is designed with security requirements at the forefront of the whole architecture, allowing only encrypted connections to the Cloud environment. It employs HTTPS protocol encryption with 256‐bit keys and 2048‐bit key length, which is the highest level of encryption algorithm available (i.e. Tunneling Remote sessions into "HTTPS" channel and encapsulating with Transport Layer Security (TLS)).

By using Vision Systems WorkStation in the Cloud, even if your mobile device is lost or stolen your clients' data is safe since both the applications and the data are stored securely within the Data Center.

WorkStation operates on Cloud servers located at a Toronto‐based Data Center that is compliant with PCI (Payment Card Industry Data Security Standards), HIPAA (Health Insurance Portability and Accountability Act) and other security frameworks.

Below is a brief description of the WorkStation Cloud architecture.

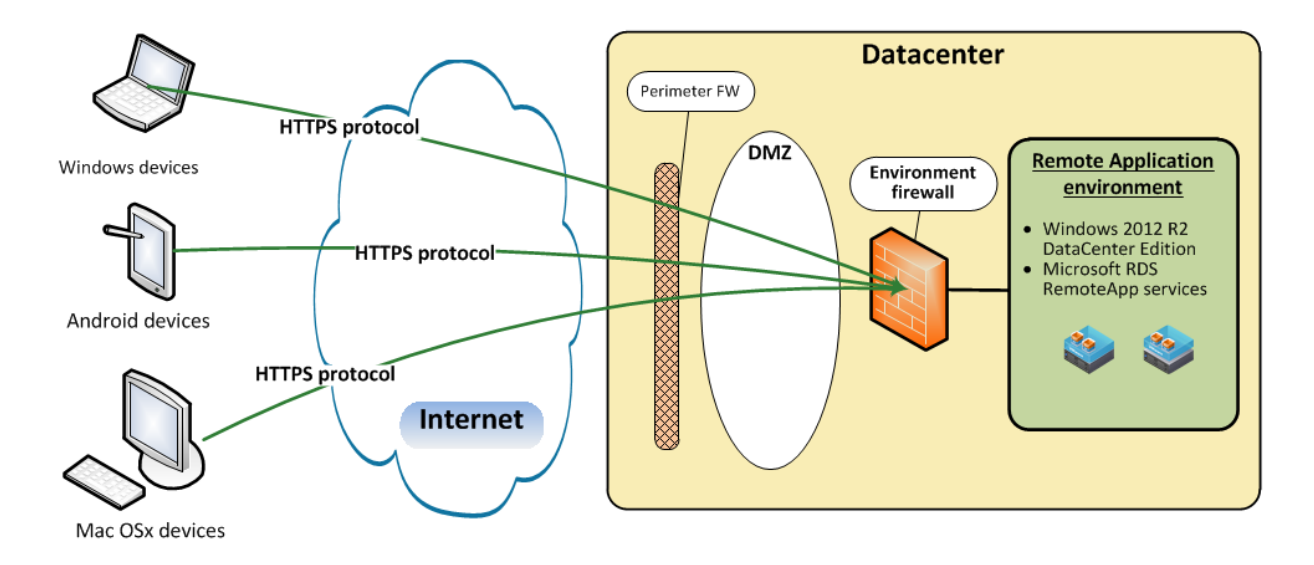

# **Cloud environment diagram**

The Data Center has multiple firewalls, where various address masquerading technologies are implemented. This includes Port Address Translation (PAT) as well as Network Address Translation (NAT) from Demilitarized Zone (DMZ) to the environment network segment. The network is a segregated VLAN (Virtual Local Area Network) with its own set of firewall rules that prevent environment sharing.

WorkStation operates Windows 2012 R2 Datacenter Edition servers with Active Directory (AD) as a Directory Services as a user repository. Every user has their own profile and file permissions prevent access to other user's profiles and data. Vision Systems Workstation applications are configured as Remote Applications published to users and access control to the applications is based on AD group membership.

# *There is a no safer way for information to be transmitted.*

# **Logging in.**

Before your first login you need to change your temporary password. Click the link below: [https://workstation.visionsystemscorp.com, an](https://workstation.visionsystemscorp.com)d then click "Click Here to change your password".

### **Changing your password.**

When changing your password note that in the "**Domain\user name:**" field the domain name "**vs‐cloud\**" needs to remain as a prefix to your user name (**e.g. vs‐cloud\john\_smith**).

- 1. The minimum password length is **7 CHARACTERS**.
- 2. Cannot contain your account name or parts of your full name that exceed two consecutive characters.
- 3. It must contain characters from **THREE** of the following four categories:
	- English uppercase characters (A through Z)
	- English lowercase characters (a through z)
	- Base 10 digits (0 through 9)
	- Non-alphabetic characters (for example,  $!, \, \xi, \, \#, \, \%$ )

### **Setting up your device(s).**

Configure the Remote Desktop client on the chosen device(s). If not already installed, for Android and Apple devices download the Remote Desktop application from Google Play or the App Store (you can click the images below). For Windows / PC based users, access WorkStation via your internet browser (see below).

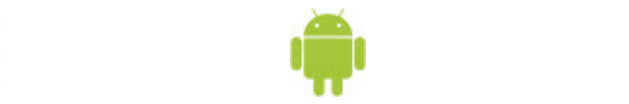

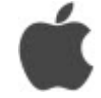

### **Web‐based users (PC).**

Login to the main remote WorkStation web page via your chosen web browser and your Vision Systems applications will be ready to use[; https://workstation.visionsystemscorp.com. N](https://workstation.visionsystemscorp.com)ote: Opening an application via Goggle Chrome will download an .RDP file. To make this easier the next time you launch an application, right click on the downloaded .RDP file in the bottom of your browser window and select "always open files of this type." This download does not occur with Microsoft Internet Explorer.

## **Remote Desktop users (Android, Apple, Windows tablets / phones).**

Download, install and then launch the Microsoft Remote Desktop application. Select "+" and add a new "Remote Resource Feed". The login details are the same as above. Note that the initial screen displays a "No desktops" message. Click on the "APPS" tab to see your available applications.

# **File migration.**

Moving client backup files, settings files, or PowerPoint presentations to WorkStation is as easy as copying them from your desktop PC and pasting them into WorkStation. You can easily access the desired save location by using the "My Documents" feature from the main menu. Note that WorkStation does not include Microsoft Office. Production of PowerPoint files needs to occur in a location that does. WorkStation does include a PowerPoint viewer, which is what is used to run client PowerPoint presentations on any device.